Konfigurationsbeispiel für die Konfiguration von EtherChannel- und 802.1Q-Trunks zwischen Catalyst XL-Switches und Catalyst Layer-2- Switches mit fester Konfiguration 

# Inhalt

**[Einführung](#page-0-0)** [Bevor Sie beginnen](#page-0-1) [Konventionen](#page-0-2) [Voraussetzungen](#page-1-0) [Verwendete Komponenten](#page-1-1) **[Hintergrundtheorie](#page-1-2)** [Konfigurieren](#page-1-3) [Dynamisches Trunk-Protokoll](#page-1-4) **[Port Aggregation Protocol](#page-2-0)** [Link Aggregate Control Protocol \(LACP\)](#page-2-1) [Netzwerkdiagramm](#page-3-0) **[Konfigurationen](#page-3-1)** [Überprüfen](#page-5-0) [Catalyst 2900XL/3500XL](#page-5-1) [Catalyst 2950/2955](#page-7-0) **[Fehlerbehebung](#page-8-0)** [Zugehörige Informationen](#page-8-1)

# <span id="page-0-0"></span>**Einführung**

Dieses Dokument enthält Beispielkonfigurationen für IEEE 802.1Q-Trunking und EtherChannel zwischen einem Catalyst 3524XL und Catalyst 2950 Switch. Die Ergebnisse der einzelnen Befehle werden während der Ausführung angezeigt. In den in diesem Dokument vorgestellten Szenarien können alle Switches mit fester Konfiguration für Catalyst Layer 2, einschließlich der Switches 2900XL/3500XL, 2940, 2950/2955 und 2970, verwendet werden, um dieselben Ergebnisse zu erzielen.

# <span id="page-0-1"></span>Bevor Sie beginnen

## <span id="page-0-2"></span>Konventionen

Weitere Informationen zu Dokumentkonventionen finden Sie in den [Cisco Technical Tips](//www.cisco.com/en/US/tech/tk801/tk36/technologies_tech_note09186a0080121ac5.shtml) [Conventions.](//www.cisco.com/en/US/tech/tk801/tk36/technologies_tech_note09186a0080121ac5.shtml)

### <span id="page-1-0"></span>Voraussetzungen

In diesem Dokument wurden vier Fast Ethernet-Ports von jedem Switch als 802.1Q-Trunk eingerichtet und in einem Fast EtherChannel (FEC) gebündelt.

### <span id="page-1-1"></span>Verwendete Komponenten

Um die Beispiele in diesem Dokument zu erstellen, haben wir die folgenden Switches in einer Laborumgebung mit gelöschten Konfigurationen verwendet:

- Catalyst 3524XL-Switch mit Cisco IOS® Software Release 12.0(5.2)XU
- Catalyst 2950-Switch mit Cisco IOS-Software, Version 12.1(6)EA2a

### <span id="page-1-2"></span>**Hintergrundtheorie**

Es gibt keine Anforderungen für die Verwendung zusammenhängender Ports, um auf diesen Switches einen FEC zu bilden.

Bei einem Catalyst 2900XL mit Cisco IOS Software Releases 11.2(8)SA1 oder 11.2(8)SA2 sind pro Switch vier FECs (Portgruppen) mit einer unbegrenzten Anzahl von Ports pro Gruppe zulässig. Der Lastenausgleich über die Verbindungen im Channel basiert immer auf der MAC-Zieladresse. Alle Ports, die zu demselben Port-Channel gehören, müssen identisch konfiguriert werden. Sie müssen dieselben VLANs enthalten und alle über einen Trunk- oder Nicht-Trunk-Status verfügen wie der Status eines operativen Trunks. Switched Port Analyzer (SPAN)- und Port-Sicherheitsfunktionen werden nicht unterstützt.

Auf einem Catalyst 2900XL mit Cisco IOS Software Release 11.2(8)SA3 oder höher, einem Catalyst 3500XL mit Cisco IOS Software Release 11.2(8)SA6 oder höher und einem Catalyst 2950/2955 kann der Lastenausgleich für alle Links im Kanal konfiguriert werden. auf Quell- oder Ziel-MAC-Adresse, wobei die Quelle die Standardadresse ist. Die Source-basierte Weiterleitung ermöglicht bis zu acht Ports in einer FEC (Portgruppe). Die zielbasierte Weiterleitung ermöglicht unbegrenzte Ports pro Portgruppe. Sie können bis zu 12 FEC-Portgruppen pro Switch konfigurieren und eine Mischung aus Quell-/Zielgruppen verwenden. Alle Ports, die zu demselben Port-Channel gehören, müssen identisch konfiguriert werden. Sie müssen dieselben VLANs enthalten und alle über einen Trunk- oder Nicht-Trunk-Status verfügen wie der Status eines operativen Trunks. SPAN und Port-Sicherheit werden nicht unterstützt.

Die Catalyst Switches der Serien 2940 und 2950/2955 unterstützen nur 802.1Q-Trunking und nicht ISL-Trunking (Inter-Switch Link Protocol). Der Catalyst 2970 unterstützt sowohl 802.1Q- als auch ISL-Trunking-Protokolle.

# <span id="page-1-3"></span>**Konfigurieren**

## <span id="page-1-4"></span>Dynamisches Trunk-Protokoll

Es gibt Methoden zum Erstellen von Trunks. Wenn ein Port zu einem Trunk werden kann, kann er auch automatisch einen Trunk erstellen und in einigen Fällen sogar aushandeln, welche Art von Trunking auf dem Port verwendet werden soll. Diese Möglichkeit zur Aushandlung der Trunking-Methode mit dem anderen Gerät wird als Dynamic Trunk Protocol (DTP) bezeichnet.

Hinweis: Die Catalyst Switches der Serien 2900XL/3500XL unterstützen kein DTP. Die Catalyst 2950/2955-Switches unterstützen DTP für dynamisches Trunking mit der Cisco IOS Software, Version 12.1(6)EA2 oder höher. Catalyst 2940 und 2970 unterstützen DTP in allen Versionen der Cisco IOS Software.

### <span id="page-2-0"></span>Port Aggregation Protocol

Port Aggregation Protocol (PAgP) unterstützt die automatische Erstellung von FECl-Verbindungen. PAgP-Pakete werden zwischen FECl-fähigen Ports gesendet, um die Bildung eines Kanals auszuhandeln. Einige Einschränkungen wurden gezielt in PAgP eingeführt. Die Beschränkungen sind wie folgt:

- PAgP bildet kein Paket für Ports, die für dynamische VLANs konfiguriert sind. PAgP erfordert, dass alle Ports im Kanal demselben VLAN angehören oder als Trunk-Ports konfiguriert sind. Wenn bereits ein Paket vorhanden ist und ein VLAN eines Ports geändert wird, werden alle Ports im Paket entsprechend diesem VLAN geändert.
- PAgP gruppiert keine Ports, die mit unterschiedlichen Geschwindigkeiten oder Port-Duplex betrieben werden. Wenn Geschwindigkeit und Duplex geändert werden, wenn ein Paket vorhanden ist, ändert PAgP die Portgeschwindigkeit und die Duplexfunktion für alle Ports im Paket.
- PAgP-Modi sind deaktiviert, automatisch, wünschenswert und aktiviert. Nur die Kombinationen automatisch wünschenswert, wünschenswert und On-on ermöglichen die Bildung eines Kanals.Die PAgP-Modi werden nachfolgend erläutert.am: PAgP wird nicht ausgeführt. Der Kanal muss hochgefahren werden.Aus: PAgP wird nicht ausgeführt. Der Kanal ist gezwungen, inaktiv zu bleiben.Auto: PAgP läuft passiv. Die Bildung eines Kanals ist erwünscht. Sie wird jedoch nicht initiiert.erwünscht: PAgP wird aktiv ausgeführt. Die Bildung eines Kanals wird erwünscht und initiiert.Nur die Kombinationen von automatisch wünschenswert, wünschenswert und On-on ermöglichen die Bildung eines Kanals. Wenn ein Gerät auf der einen Seite des Kanals PAgP nicht unterstützt, z. B. ein Router, muss auf der anderen Seite PAgP aktiviert sein.

Hinweis: PAgP wird von den Catalyst Switches der Serien 2900XL/3500XL nicht unterstützt. Die Catalyst 2950/2955-Switches unterstützen PagP für die Channel-Aushandlung mit der Cisco IOS Software, Version 12.1(6)EA2 oder höher. Cisco IOS Software Release 12.0 unterstützt nur statische Konfiguration. Catalyst 2940 und 2970 unterstützen PAgP in allen Versionen der Cisco IOS Software.

## <span id="page-2-1"></span>Link Aggregate Control Protocol (LACP)

Das LACP-Trunking (Link Aggregate Control Protocol) unterstützt vier Betriebsmodi:

- Am: Die Link-Aggregation muss ohne LACP-Aushandlung gebildet werden. Mit anderen Worten: Der Switch sendet weder das LACP-Paket noch verarbeitet er ein eingehendes LACP-Paket. Dies entspricht dem On-Zustand für PAgP.
- Aus: Die Link-Aggregation ist nicht gebildet. Das LACP-Paket wird nicht gesendet oder verstanden. Dies ähnelt dem Off-Zustand für PAgP.
- Passiv: Der Switch initiiert den Kanal nicht, erkennt jedoch eingehende LACP-Pakete. Der Peer (im aktiven Zustand) initiiert die Aushandlung (wenn er ein LACP-Paket sendet), das wir empfangen und beantworten, und bildet schließlich den Aggregationskanal mit dem Peer. Dies ähnelt dem automatischen Modus in PAgP.
- Aktiv: Wir können einen Link bilden und die Verhandlung initiieren. Das Link-Aggregat wird

gebildet, wenn das andere Ende im aktiven oder passiven LACP-Modus ausgeführt wird. Dies ähnelt dem wünschenswerten Modus von PAgP.

Hinweis: Standardmäßig ist der LACP-Kanalmodus passiv, wenn ein LACP-Kanal konfiguriert wird.

Hinweis: Die Catalyst Switches der Serien 2900XL/3500XL unterstützen kein LACP. Die Catalyst 2950/2955-Switches unterstützen LACP für die Channel-Aushandlung mit der Cisco IOS Software, Version 12.1(6)EA2 oder höher. Cisco IOS Software Release 12.0 unterstützt nur statische Konfiguration. Catalyst 2940 und 2970 unterstützen LACP in allen Versionen der Cisco IOS Software.

#### <span id="page-3-0"></span>Netzwerkdiagramm

In diesem Dokument wird die im Diagramm unten dargestellte Netzwerkeinrichtung verwendet.

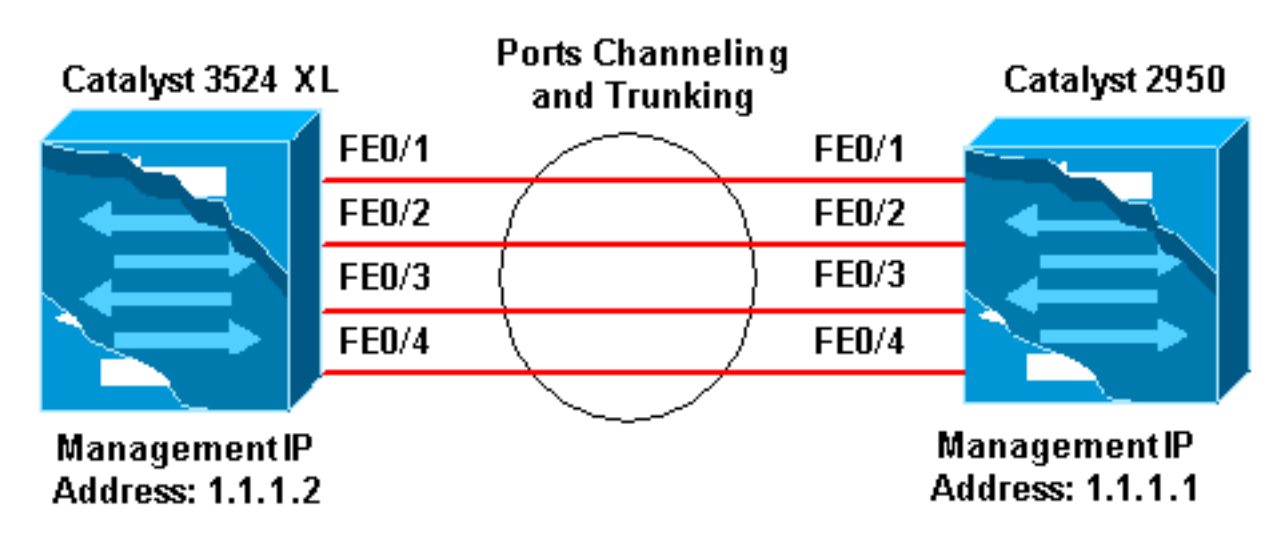

### <span id="page-3-1"></span>**Konfigurationen**

In diesem Dokument werden die unten angegebenen Konfigurationen verwendet.

Catalyst 3524 XL Comments between the outputs are added in *blue* italics for explanation. Flush#**show run** Building configuration... Current configuration: ! version 12.0 no service pad service timestamps debug uptime service timestamps log uptime no service password-encryption ! hostname Flush ! ! ip subnet-zero ! *!--- Since the 2900XL/3500XL switches do not support !-- - dynamic channel negotiation, verify the !-- configuration before enabling secondary links. !--- You may see a loop before the configuration is finished if*

```
!--- both ports are connected while doing changes. !---
Shut down the ports involved in the channel first. When
the !--- configuration is complete, enable them back. !-
-- An example of a brief loop is shown below. !---
flush# !--- 6d12h: %LINK-4-ERROR: FastEthernet0/1 is
experiencing errors. !--- 6d12h: %RTD-1-ADDR_FLAP:
FastEthernet0/3 relearning five addresses per minute. !-
-- 6d12h: %LINK-4-ERROR: FastEthernet0/1 is experiencing
errors. !--- 6d12h: %RTD-1-ADDR_FLAP: FastEthernet0/24
relearning eight addresses per minute. !--- 6d12h:
%LINK-4-ERROR: FastEthernet0/1 is experiencing errors. !
! interface FastEthernet0/1 port group 1 !--- Assigned
port to port channel 1. switchport trunk encapsulation
dot1q !--- Configured the port to use the trunking
encapsulation dot1Q. switchport mode trunk !---
Configured port to be in trunking mode. ! interface
FastEthernet0/2 port group 1 !--- Assigned port to port
channel 1. switchport trunk encapsulation dot1q
switchport mode trunk ! interface FastEthernet0/3 port
group 1 !--- Assigned port to port channel 1. switchport
trunk encapsulation dot1q switchport mode trunk !
interface FastEthernet0/4 port group 1 !--- Assigned
port to port channel 1. switchport trunk encapsulation
dot1q switchport mode trunk ......(output Suppressed) !
interface VLAN1 ip address 1.1.1.2 255.255.255.0 no ip
directed-broadcast no ip route-cache ! line con 0
transport input none stopbits 1 line vty 0 4 login line
vty 5 15 login
```
#### Catalyst 2950

```
Comments between the outputs are added in blue italics
for explanation. Hanka>en Hanka#show run
Building configuration...
Current configuration : 1298 bytes
!
version 12.1
no service pad
service timestamps debug uptime
service timestamps log uptime
no service password-encryption
!
hostname Hanka
!
!
ip subnet-zero
!
interface Port-channel1
flowcontrol send off
switchport mode trunk
!--- Since the 2900XL/3500XL series switches do not !---
support dynamic channel negotiation, !--- verify the
configuration before !--- enabling secondary links. !---
You may see a loop before the configuration is !---
finished if both ports are connected while doing
changes. !--- We suggest shutting down the ports
involved in the channel !--- first, and when the
configuration is complete, !--- enabling them back. !---
An example of a brief loop is shown below. !--- flush#
!--- 6d12h: %LINK-4-ERROR: FastEthernet0/1 is
experiencing errors. !--- 6d12h: %RTD-1-ADDR_FLAP:
FastEthernet0/3 relearning five addresses per minute. !-
-- 6d12h: %LINK-4-ERROR: FastEthernet0/1 is experiencing
```

```
errors. !--- 6d12h: %RTD-1-ADDR_FLAP: FastEthernet0/24
relearning eight addresses per minute. !--- 6d12h:
%LINK-4-ERROR: FastEthernet0/1 is experiencing errors. !
interface FastEthernet0/1 switchport mode trunk !---
Configured port to be in trunking mode. channel-group 1
mode on !--- Assigned port to port channel 1. !---
Catalyst 2950/2955 switches only support 802.1Q
encapsulation, !--- which is configured automatically !-
-- when trunking is enabled on the interface by !---
issuing the switchport mode trunk command. !--- Note:
The channel-group command is introduced in !--- Cisco
IOS Software Release 12.1. Cisco IOS Software Release
12.0 has !--- the port group command to configure
channeling.
!
interface FastEthernet0/2
 switchport mode trunk
 channel-group 1 mode on
!--- Assigned port to port channel 1. ! interface
FastEthernet0/3 switchport mode trunk channel-group 1
mode on !--- Assigned port to port channel 1. !
interface FastEthernet0/4 switchport mode trunk channel-
group 1 mode on !--- Assigned port to port channel 1.
......(output Suppressed) interface Vlan1 ip address
1.1.1.1 255.255.255.0 no ip route-cache ! ip http server
! line con 0 transport input none line vty 0 4 login
line vty 5 15 login ! end
```
# <span id="page-5-0"></span>Überprüfen

Dieser Abschnitt enthält Informationen, mit denen Sie überprüfen können, ob Ihre Konfiguration ordnungsgemäß funktioniert.

#### <span id="page-5-1"></span>Catalyst 2900XL/3500XL

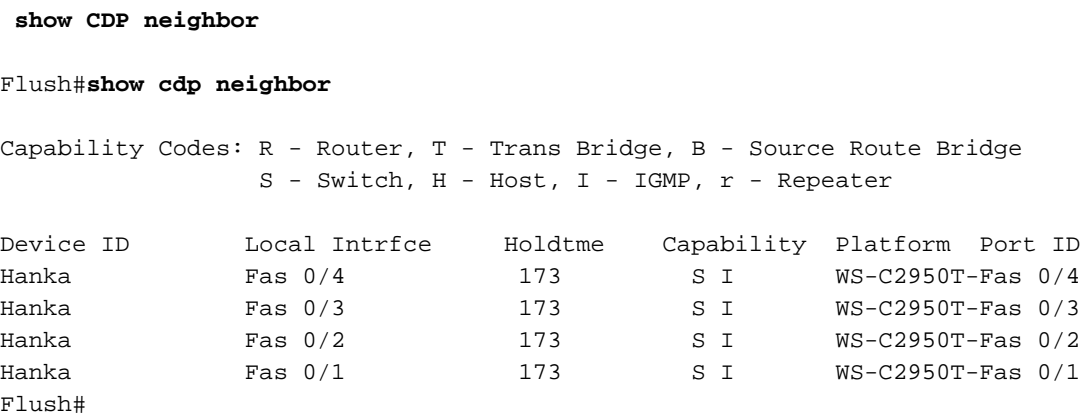

#### **show port group**

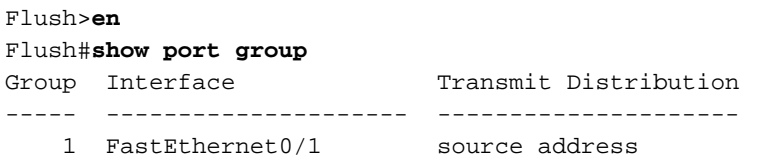

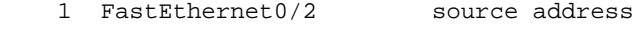

- 1 FastEthernet0/3 source address
	- 1 FastEthernet0/4 source address

#### **show spanning-tree**

Flush#**show spanning-tree** Spanning tree 1 is executing the IEEE compatible Spanning Tree protocol Bridge Identifier has priority 32768, address 0001.4264.82c0 Configured hello time 2, max age 20, forward delay 15 We are the root of the spanning tree Topology change flag not set, detected flag not set, changes 2 Times: hold 1, topology change 35, notification 2 hello 2, max age 20, forward delay 15 Timers: hello 0, topology change 0, notification 0 **Interface Fa0/1 (port 1) in Spanning tree 1 is FORWARDING** Port path cost 8, Port priority 128 Designated root has priority 32768, address 0001.4264.82c0 Designated bridge has priority 32768, address 0001.4264.82c0 Designated port is 1, path cost 0

 Timers: message age 0, forward delay 0, hold 0 BPDU: sent 41527, received 231 Interface Fa0/5 (port 17) in Spanning tree 1 is down

Port path cost 100, Port priority 128

Hinweis: Die Schnittstelle Fa0/2 - Schnittstelle Fa0/4 wird nicht in der Ausgabe angezeigt, da sie im Port-Channel mit Fa0/1 gebündelt ist.

#### **show interface x/x switchport**

Flush#**show interface fast 0/1 switchport** Name: Fa0/1 Switchport: Enabled Administrative mode: trunk Operational Mode: trunk **Administrative Trunking Encapsulation: dot1q Operational Trunking Encapsulation: dot1q**

Negotiation of Trunking: Disabled Access Mode VLAN: 0 ((Inactive)) Trunking Native Mode VLAN: 1 (default) Trunking VLANs Enabled: ALL Trunking VLANs Active: 1,2 Pruning VLANs Enabled: 2-1001

Priority for untagged frames: 0 Override vlan tag priority: FALSE Voice VLAN: none Appliance trust: none

Flush#**show interface fast 0/2 switchport** Name: Fa0/2 Switchport: Enabled Administrative mode: trunk Operational Mode: trunk **Administrative Trunking Encapsulation: dot1q Operational Trunking Encapsulation: dot1q**

Negotiation of Trunking: Disabled Access Mode VLAN: 0 ((Inactive)) Trunking Native Mode VLAN: 1 (default) Trunking VLANs Enabled: ALL Trunking VLANs Active: 1,2 Pruning VLANs Enabled: 2-1001

Priority for untagged frames: 0 Override vlan tag priority: FALSE Voice VLAN: none Appliance trust: none Flush#

### <span id="page-7-0"></span>Catalyst 2950/2955

**show CDP neighbor**

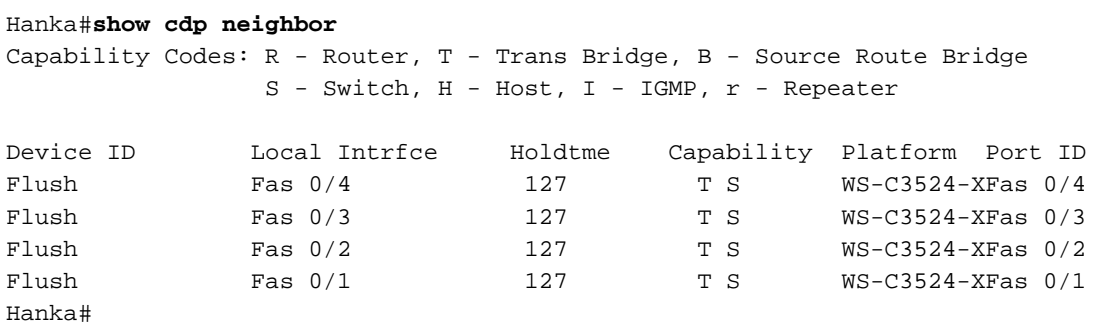

**show etherchannel**

0 00 Fa0/4 on

Hinweis: Dieser Befehl wurde erstmals in Version 12.1(6)EA2 der Cisco IOS-Software eingeführt. Es ersetzt den Befehl show port group.

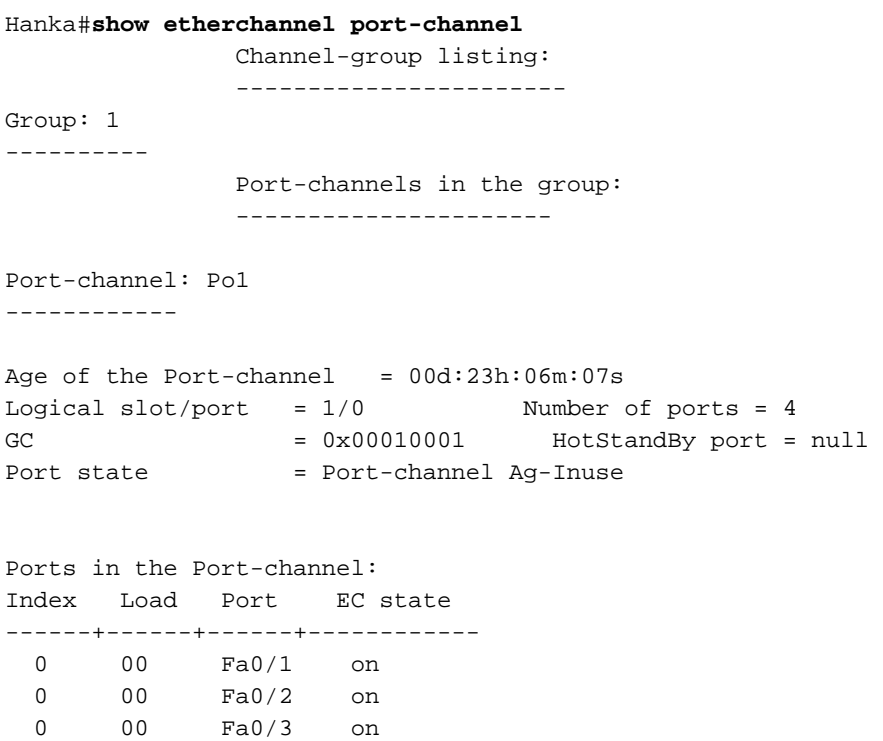

Time since last port bundled: 00d:23h:05m:46s Fa0/4

**show spanning-tree**

```
Hanka#show spanning-tree
Port 65 (Port-channel1) of VLAN1 is forwarding
   Port path cost 8, Port priority 128, Port Identifier 128.65.
   Designated root has priority 32768, address 0001.4264.82c0
   Designated bridge has priority 32768, address 0001.4264.82c0
   Designated port id is 128.1, designated path cost 0
   Timers: message age 2, forward delay 0, hold 0
   Number of transitions to forwarding state: 1
   BPDU: sent 5, received 41627
```
**show interfaces trunk**

Hinweis: Dieser Befehl wurde erstmals in Version 12.1(6)EA2 der Cisco IOS-Software eingeführt.

Hanka#**show interfaces trunk**

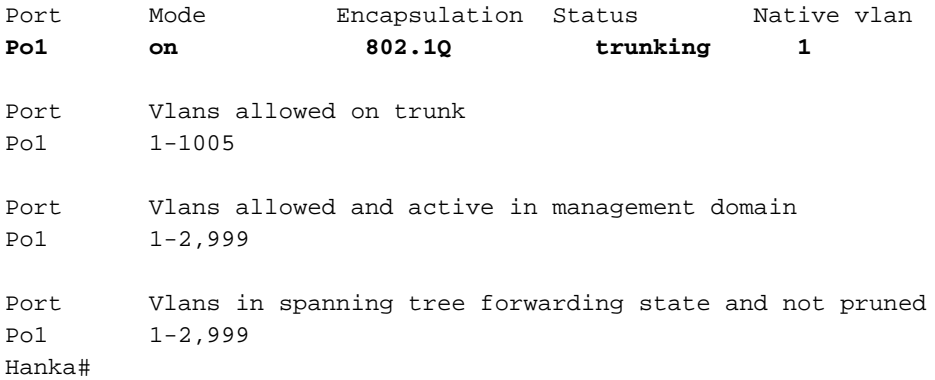

## <span id="page-8-0"></span>**Fehlerbehebung**

Für diese Konfiguration sind derzeit keine spezifischen Informationen zur Fehlerbehebung verfügbar.

## <span id="page-8-1"></span>Zugehörige Informationen

- [Konfigurieren von Switch-Schnittstellen auf Catalyst Switches der Serien 2950 und 2955](//www.cisco.com/en/US/docs/switches/lan/catalyst2950/software/release/12.1_19_ea1/configuration/guide/swint.html?referring_site=bodynav)
- [Konfigurieren von Switch-Schnittstellen auf Switches der Serie 2940](//www.cisco.com/en/US/docs/switches/lan/catalyst2940/software/release/12.1_19_ea1/configuration/guide/swint.html?referring_site=bodynav)
- [Konfigurieren von Switch-Schnittstellen auf 2970 Switches](//www.cisco.com/en/US/docs/switches/lan/catalyst2970/software/release/12.1_19_ea1/configuration/guide/swint.html?referring_site=bodynav)
- [Konfigurieren von EtherChannels](//www.cisco.com/en/US/docs/switches/lan/catalyst2950/software/release/12.1_6_ea2c/configuration/guide/swgports.html#xtocid22?referring_site=bodynav)
- [Konfigurieren von VTP, VLANs und VLAN-Trunks auf Catalyst Switches der Serien 2900XL](//www.cisco.com/en/US/docs/switches/lan/catalyst2900xl_3500xl/release12.0_5_wc3/swg/Swgvlans.html?referring_site=bodynav) [und 3500XL](//www.cisco.com/en/US/docs/switches/lan/catalyst2900xl_3500xl/release12.0_5_wc3/swg/Swgvlans.html?referring_site=bodynav)
- [Erstellen von EtherChannel-Portgruppen](//www.cisco.com/en/US/docs/switches/lan/catalyst2900xl_3500xl/release12.0_5_wc3/swg/Swgports.html#xtocid13?referring_site=bodynav)
- [Technischer Support Cisco Systems](//www.cisco.com/cisco/web/support/index.html?referring_site=bodynav)